# **Spektrum™ NX AirWare™ Change Log**

## **2020-Dec-23**

## **Version 3.03.03**

Changes are in comparison to version 3.02.01 (2020-Oct-26).

This change log is available online at

<http://spektrumrc.cachefly.net/NXAirwareChangelogs.html>

#### **Corrections & Improvements**

- Flap System now supports custom aileron deflection (aka "Crow" or "Butterfly") when using wing types 2 Ail/1 Flap and 2 Ail/2 Flap.
- Enabled reversing of an analog input to the flap system.
- Corrected Smart ESC/Battery display for Conscendo ESC EFLA1030E and Spektrum ESC SPMXAE0070.
- Flap System now allows selection of a different speed for each switch position instead of having the same speed for each position.
- Improved reliability of starting a charge when USB power applied.
- **NX8, NX10 only -** Added Analog Volume Control option to Volume settings menu.
- Optionally require the throttle stick to be lowered when releasing the Throttle Cut switch before allowing the stick to control the throttle. This new feature is mutually exclusive of the Delay option, and the screen will automatically change to make that clear.
- Icons for helicopter swash options in Forward Programming are now sized to better utilize the larger screen of the NX radios.
- Added battery charge current display to the charge status screen.
- Improved behavior when going to your My Spektrum account when you haven't visited to Check for Updates in a long time.
- Delete All Models now correctly makes a single model named "1: Acro" in the past it was "1: BNF" and was a different default configuration.
- New display color palette option "Legacy" provides a black-on-white display similar to DX radios, including using boxes rather than color to highlight selections.
- When you have not configured the My List screens, if you press the fn button (also referred to as FUNC) it now goes to the My List configuration screen. In the past nothing happened.
- Fixed some messages in Forward Programming so they display correctly.
- Removed duplicate telemetry status screen from Multirotor mode.
- Enabled access to Flap function on the Channel Input Assign screen.
- Corrected the outputs for simulators for button inputs.
- Swap Rx Port Assign and Channel Input Assign screens. This will make it easier for new users to follow the instructions in the aircraft manuals.
- Corrected a Forward Programming issue for reporting Absolute Travel limits to the receiver.
- When downloading an update via WiFi, we now name it to prevent getting stuck after a failed download. The file is named "AirWare\_V.VV.VV\_SPMTX.SAX" (V = version number).
- When exiting from the Add BNF model functions, it was possible to exit with a corrupt memory image. It now reloads the previous model correctly.
- < Add New BNF > is now an additional way to select a BNF model file as an option from the Model Select list screen.
- Center Tone screen now scrolls the entries properly.
- Center Tone sound/speech options now correctly select the various possibilities.
- Correctly displays a leading 0 in the "Time" section of the WiFi Download progress status screen.

**NOTE:** We've identified an issue in the previous 3.02 and 3.03 code versions when using older legacy DSMX 4- and 6-channel receivers. This issue can cause servos to "twitch" every 10 seconds. We are working on a solution and expect to correct this in the next release. If you are using one of the receivers listed below, we recommend rebinding in DSM2 mode (USA only) or use an alternate receiver.

The affected receivers are: AR6110, AR6115, AR6115E, AR6210, AR6255, AR400, AR600, AR6410, AR6410L, and AR6410LBL.

# **Spektrum™ NX AirWare™ Change Log**

## **2020-Oct-26**

## **Version 3.02.01**

Changes are in comparison to version 3.01 as shipped from the factory.

This change log is available online at

<http://spektrumrc.cachefly.net/NXAirwareChangelogs.html>

#### **Corrections & Improvements**

- Forward Programming is enabled. The factory version will tell you that you need to update in order to communicate with the receivers.
- **NX6 only:** The default switch setting for the Aux2 channel is set per the table below. Any models created prior to updating will show an invalid input (switch E) for Sailplane, Helicopter, or Multirotor models.

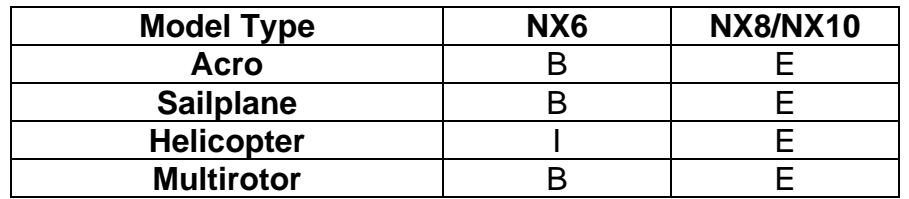